## **~ SIREN Elite Training Highlight ~**

## **HOW TO RECORD A 12-LEAD IN SIREN ELITE**

In the old SIREN, you could record a 12-Lead in the procedures list, or in the "Add EKG" section within the Vitals/Treatment tab. In the new SIREN Elite, the 12-Leads have been taken out of the procedure list, so you will record all your 12-leads in the ECG grids on the Treatment Panel, located within the Provider Action section.

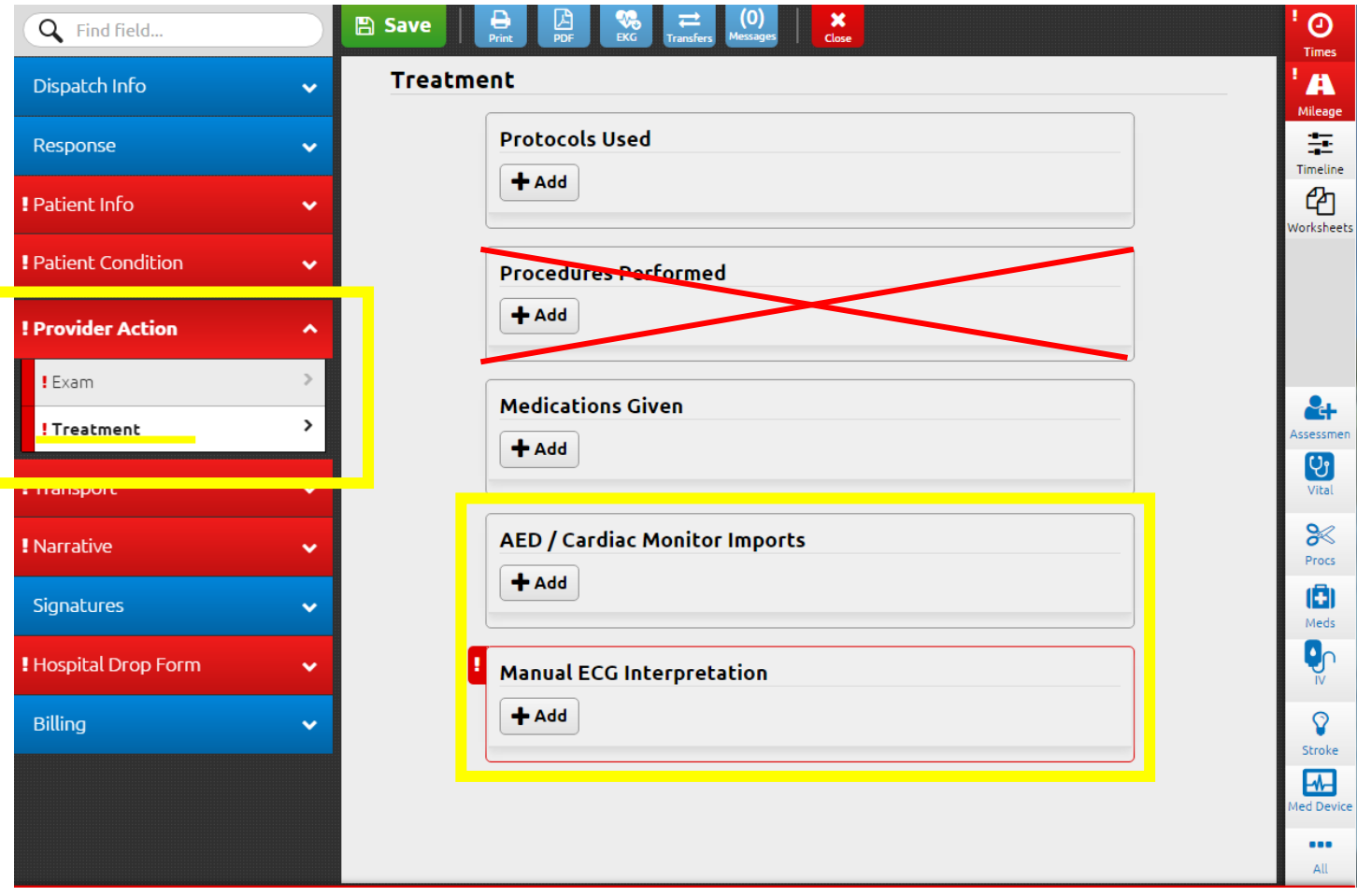

## There are two ECG grids on this treatment tab:

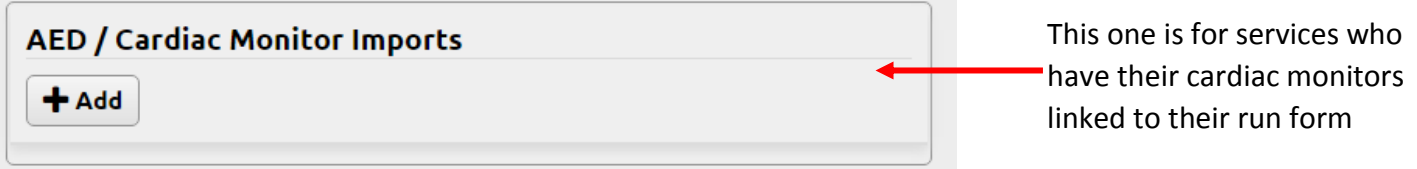

If your cardiac monitor is linked with your run form, all your 12-lead data, as well as defibrillation and vitals information collected by the monitor, will appear in this "AED/Cardiac Monitor Imports" grid. Please do not record 12-leads, or any other information, twice in two different places.

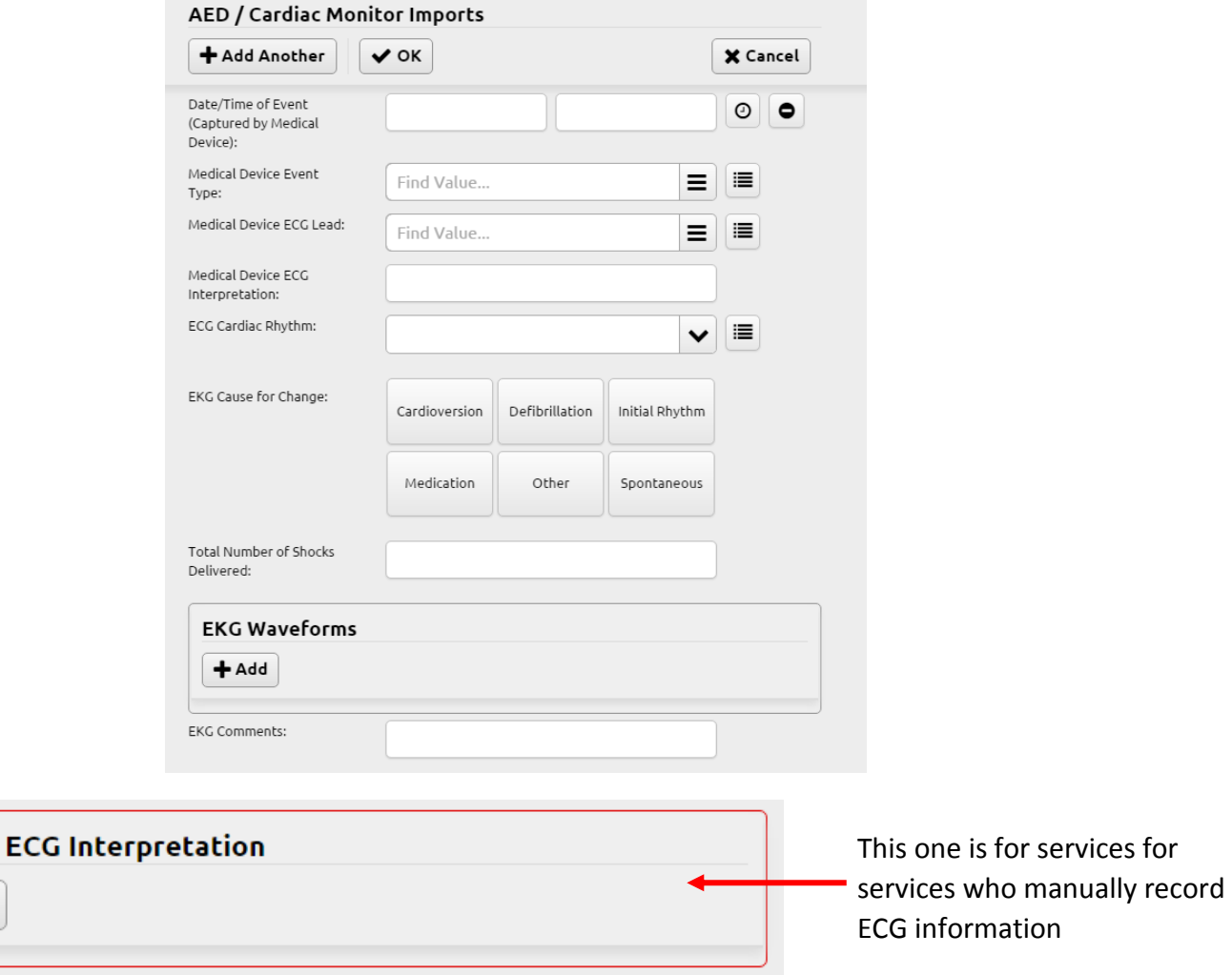

If your service does not have your cardiac monitor linked to your run form, then you will record your 12-leads in the "Manual ECG Interpretation" grid, and you must record defibrillation in the Procedures grid, and any vitals collected by your cardiac monitor (e.g. Pulse Oximetry) in the vitals grid. Please do not record 12-leads, or any other information, twice in two different places.

Manual

 $+$  Add

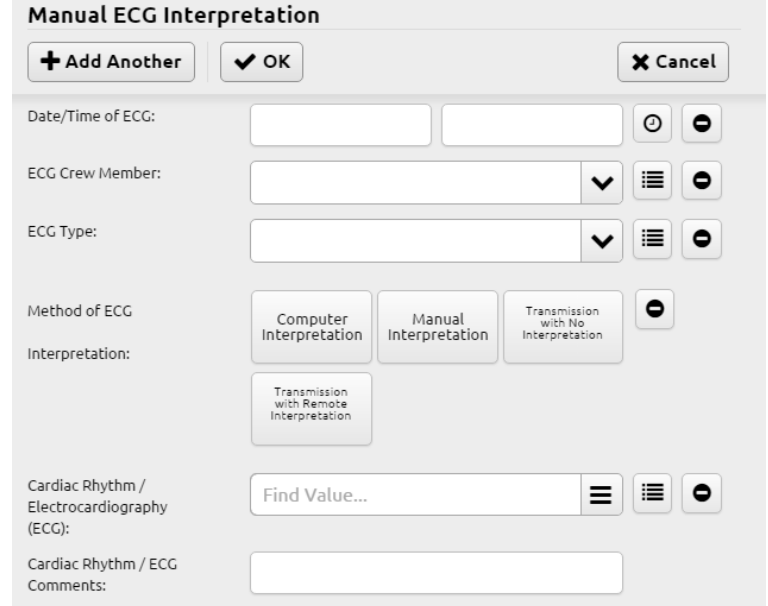